**Applicant | User Guide**

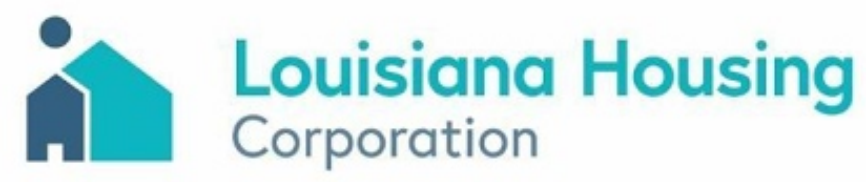

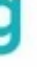

### **Status: Commitment Letter Issued Unit Request Form**

# **Rapid Rehousing Program**

## **State of Louisiana**

### **Next Steps After Receiving Your Conditional Commitment Letter**

After receiving a conditional commitment letter via email, it's your cue to start looking for a new rental unit if you haven't already. Once you have secured a unit with a lease or commitment to rent from a landlord, return to the portal using your existing login credentials at **louisiana.rapidrehouse.com**.

#### **Application Log In**

- Enter your email.
- Enter your password.
- Click the Log In button.

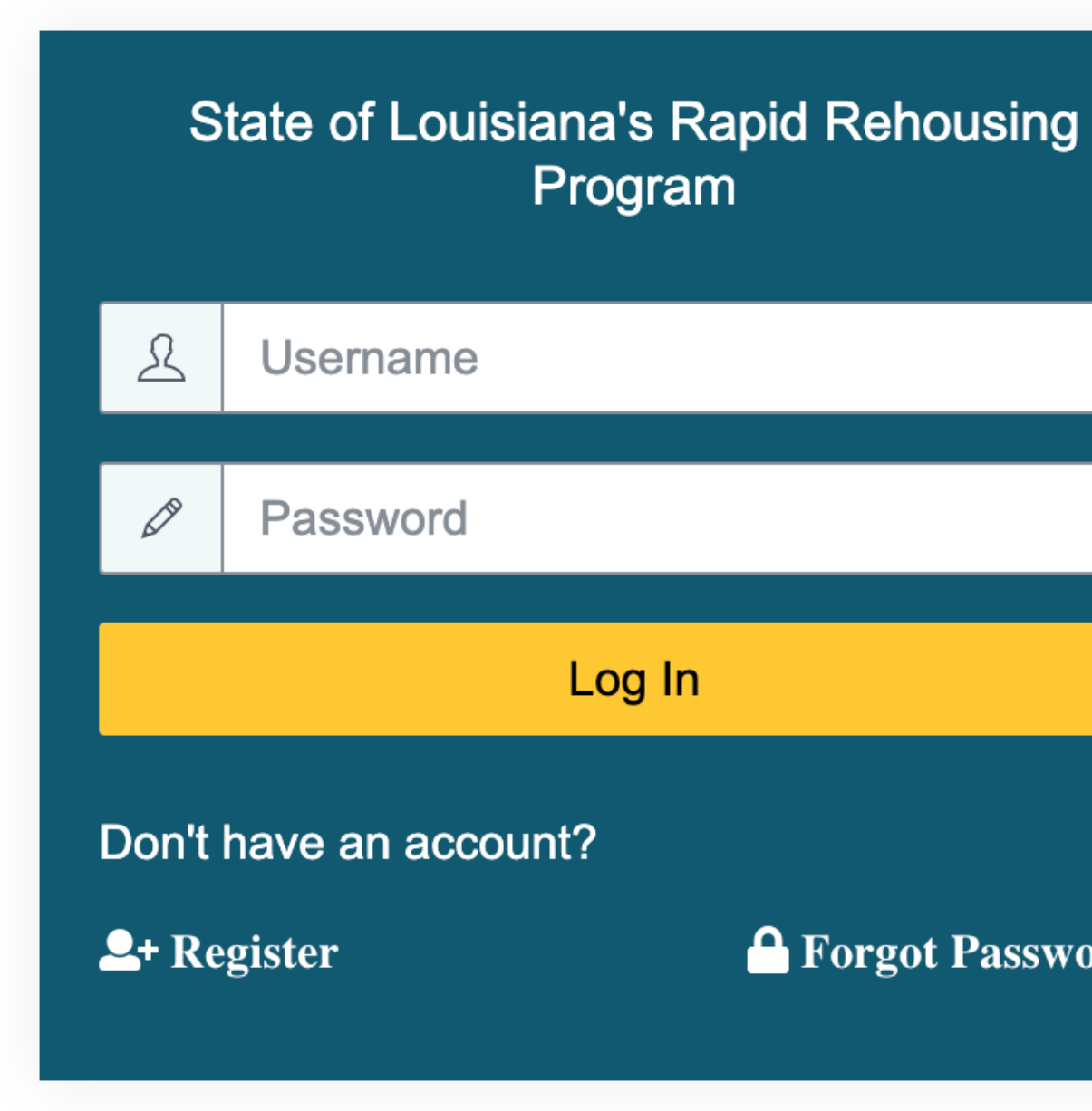

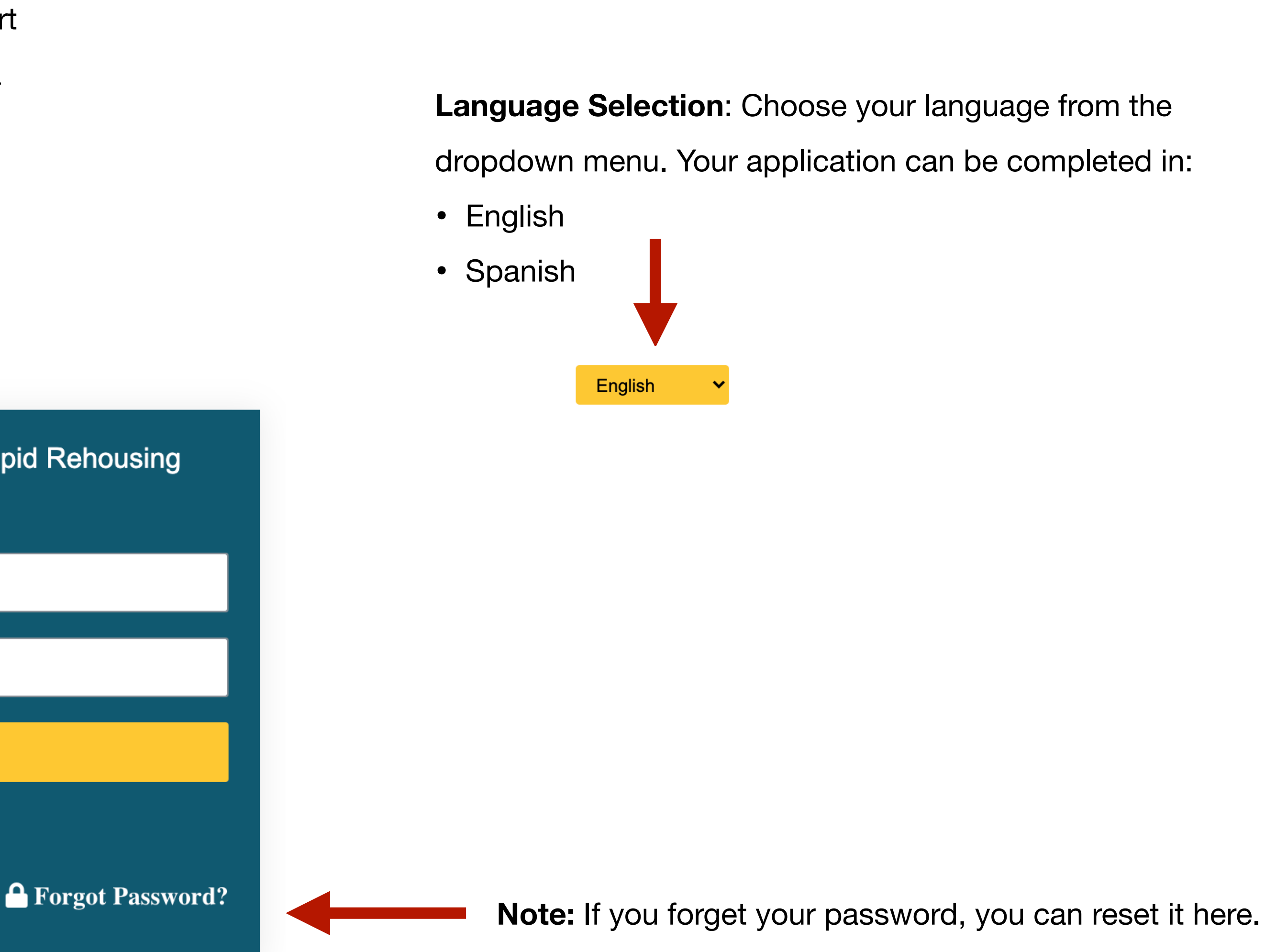

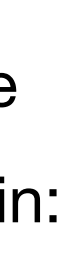

### **Status: Commitment Letter Issued**

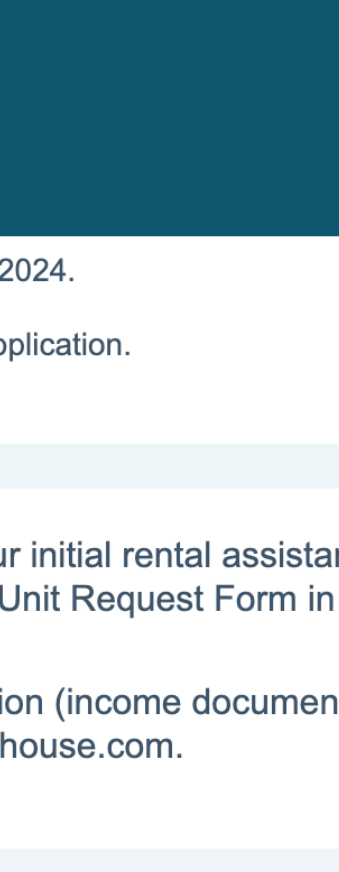

Upon receiving a Conditional Commitment Letter via email, you will also notice a corresponding update in your **Application Status**. Your status will change to "**Commitment Letter Issued**", signaling your eligibility to proceed with the Unit Request Form.

Please have your new rental information handy while completing this form. This section will require specific information about your future residence, including details about the rental unit and landlord contact information, and you will be required to upload necessary documents like your new lease or proof of obligation to pay rent.

**Note:** While you may have access to the Unit Request Form and be eager to complete this section, it's crucial to note that you should wait to submit the Unit Request Form until you have secured a lease or a commitment from a landlord and can provide accurate details. Failure to provide all required information, including the required proof of obligation to pay rent, such as a digital lease or clear photos of all pages of the obligation document, may result in delays in processing your application.

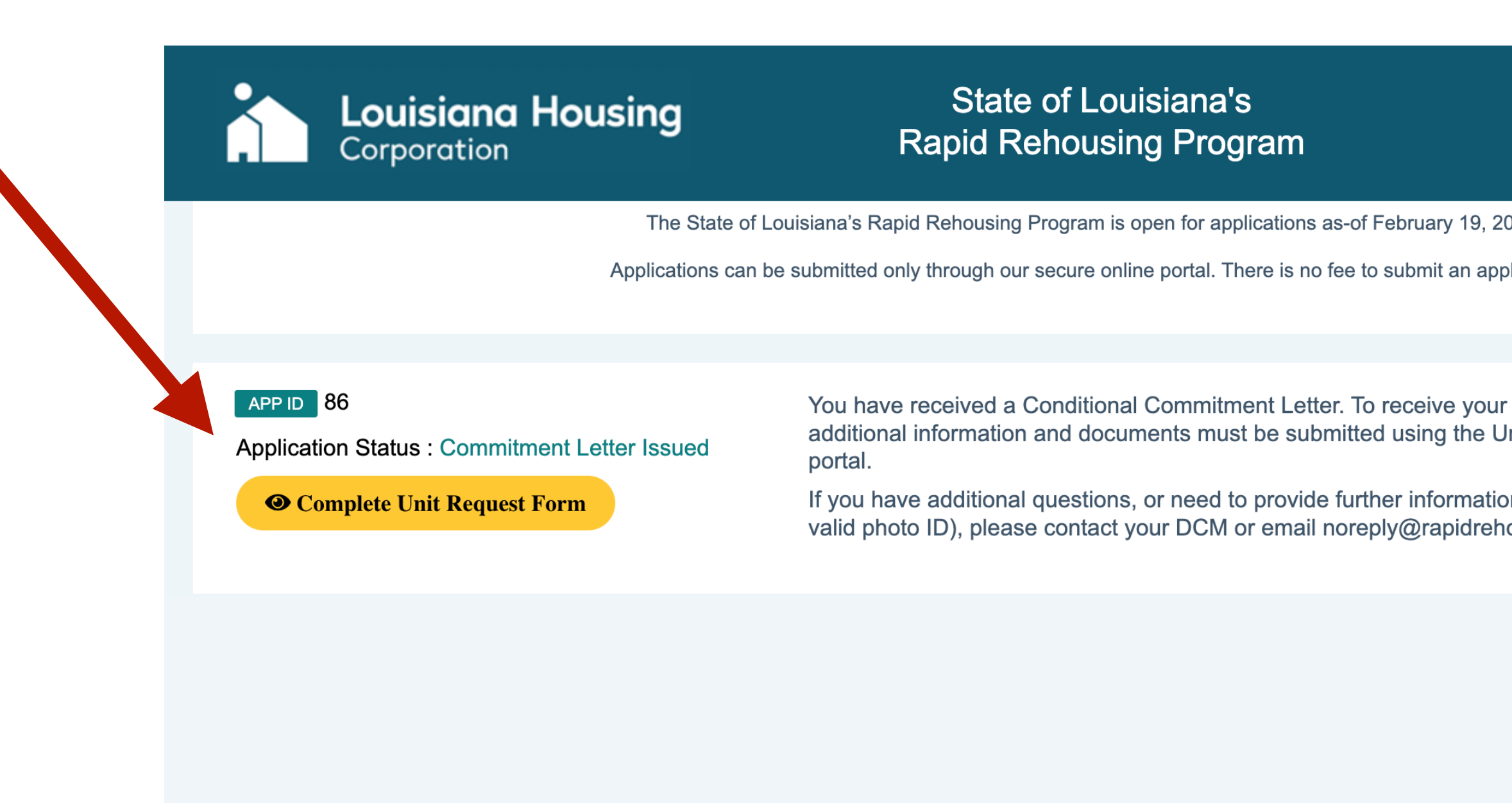

- 
- 
- 
- 
- 

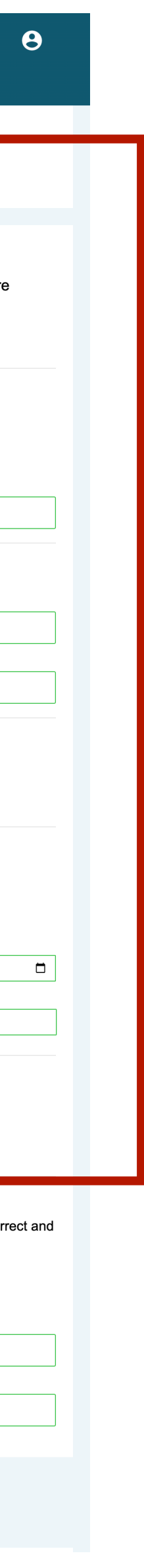

### **Unit Request Form**

### **New Landlord Information**

- Provide the contact information for your new landlord.
- Enter the landlord's name, contact phone number, and email address.

- Enter the address details of your new rental location with the unit number applicable), city, state, and ZIP Code.
- Specify the size of the new rental unit.

#### **New Residence Address Details**

#### **Rental Obligation Detail**

- Enter the year the new rental unit was built after confirming with the land
- Input the lease start date, lease end date, monthly rent amount, and sec deposit amount.
- Upload a digital copy of your lease agreement or proof of obligation to If you do not have a digital copy, please upload clear pictures of each pa can upload multiple pages or files.

Note: It's essential to know the year your new rental unit was built, as it directly your ability to secure additional funding. If your unit was constructed before 19 not pass the LHC habitability inspection required for recertification and addition Being aware of this beforehand ensures you're well-prepared for any potential challenge in the future.

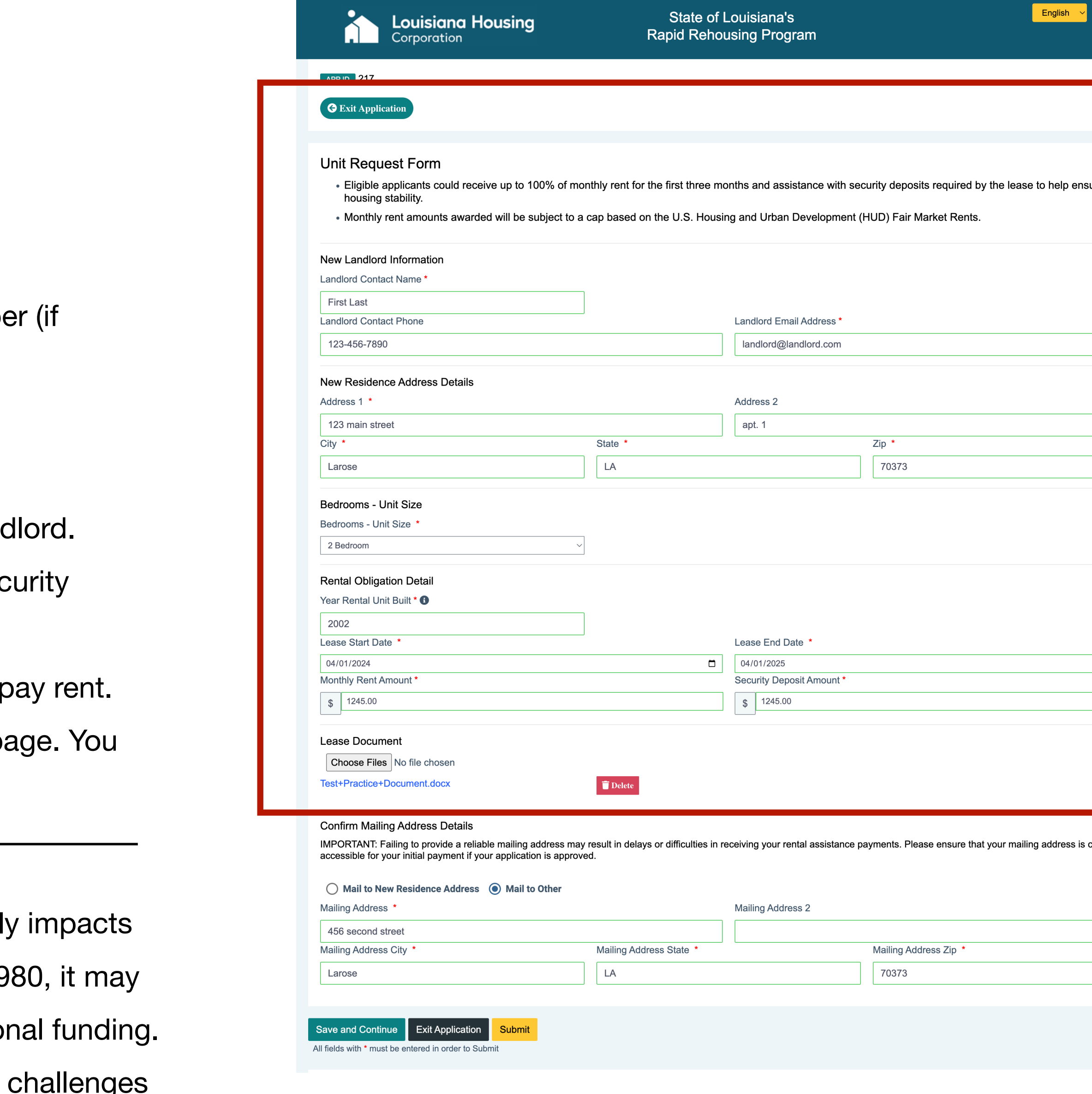

### **Unit Request Form**

After providing information about your new landlord and residence, as well as the rental agreement, it's important to confirm your current mailing address in before submitting your application. Please ensure that your mailing address is correct and accessible for your initial payment if your application is approved.

#### **Current Mailing Address Confirmation**

- Confirm your current mailing address details ensuring it is a current and reliable mailing address where you can receive mail.
- Choose whether you want mail to be sent to the new residence address or another address.
- If selecting 'other address', provide the mailing address details including unit (if applicable), city, state, and ZIP Code.

#### **Submission**

- Review all sections to ensure accuracy.
- Click on the "Submit" button to proceed.

Note: Failing to provide a reliable mailing address may result in delays or difficulties in receiving your initial rental assistance payment if your application is approved.

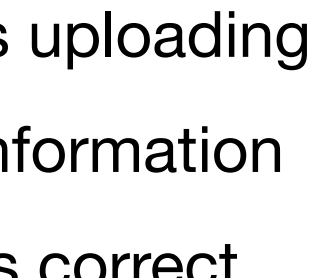

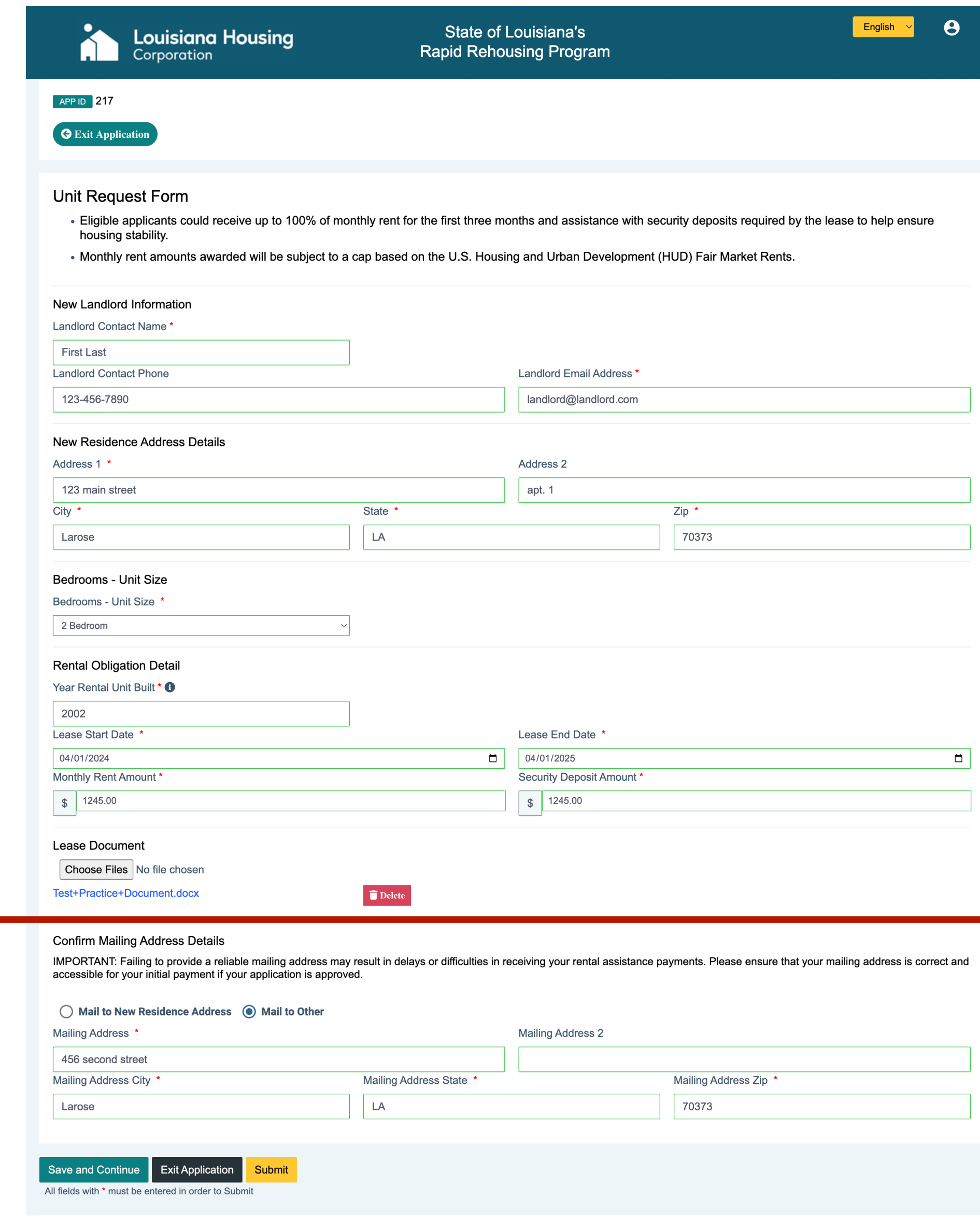

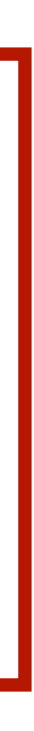

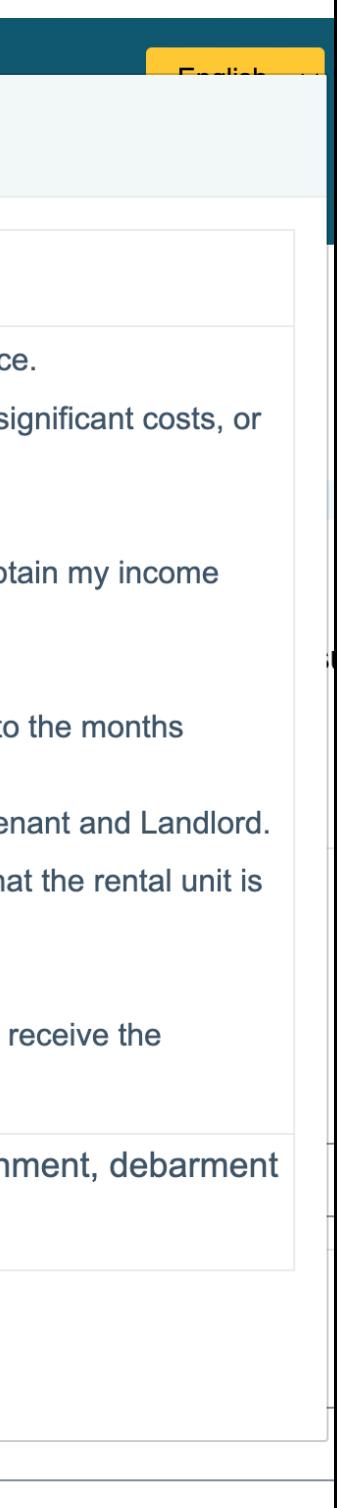

### **Unit Request Form**

After clicking "Submit", a pop-up will appear prompting you to certify to the program's rules. Please read these rules carefully before submitting your Unit Request Form.

- Read the **Certifications**
- Acknowledge and certify to the terms and conditions of your application by clicking the "**Submit**" button to complete your Unit Request Form.

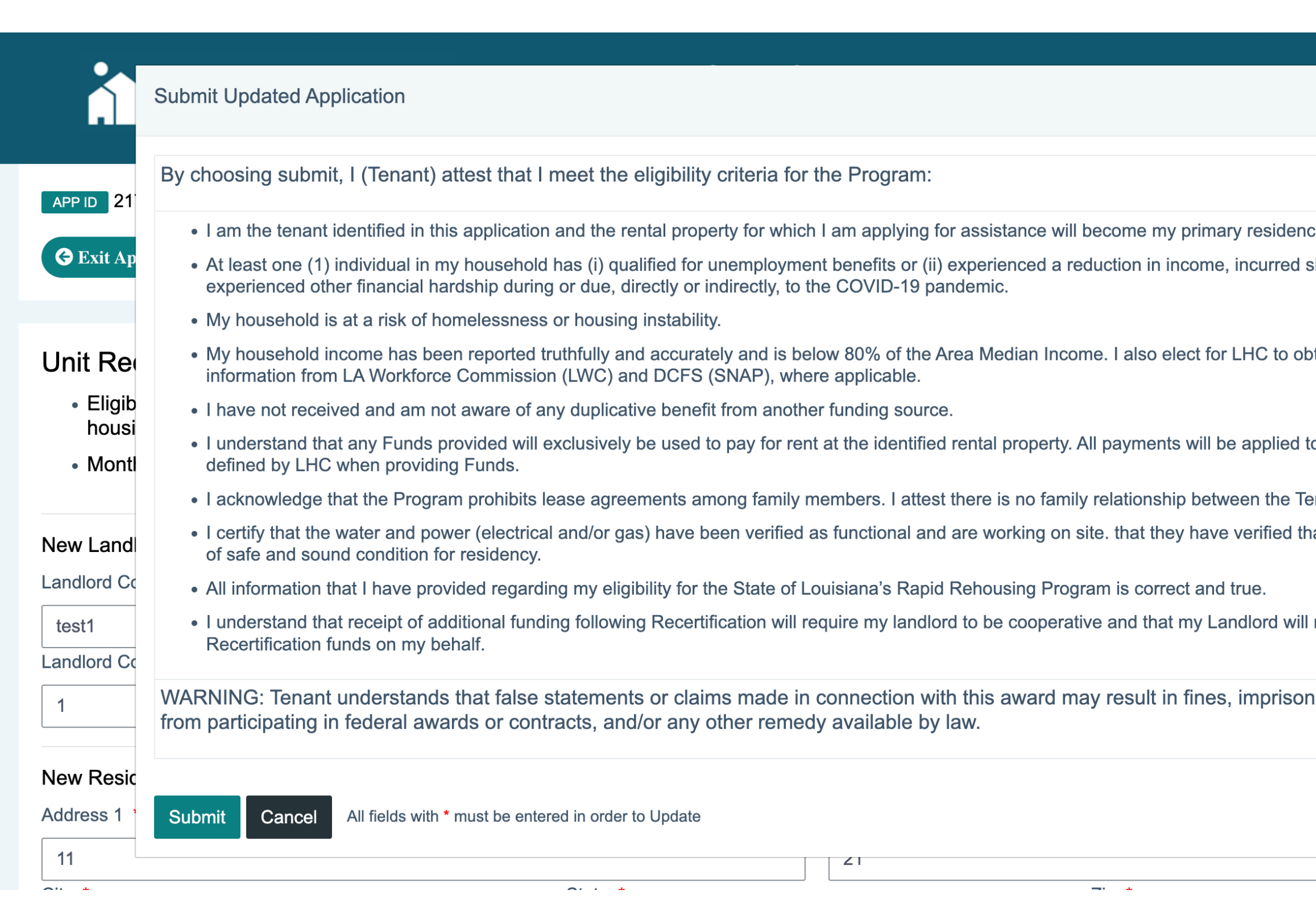

### **How do I know my Unit Request Form was submitted?**

Your application status will change from "Commitment Letter Issued" to "**Unit Request Form Submitted".**

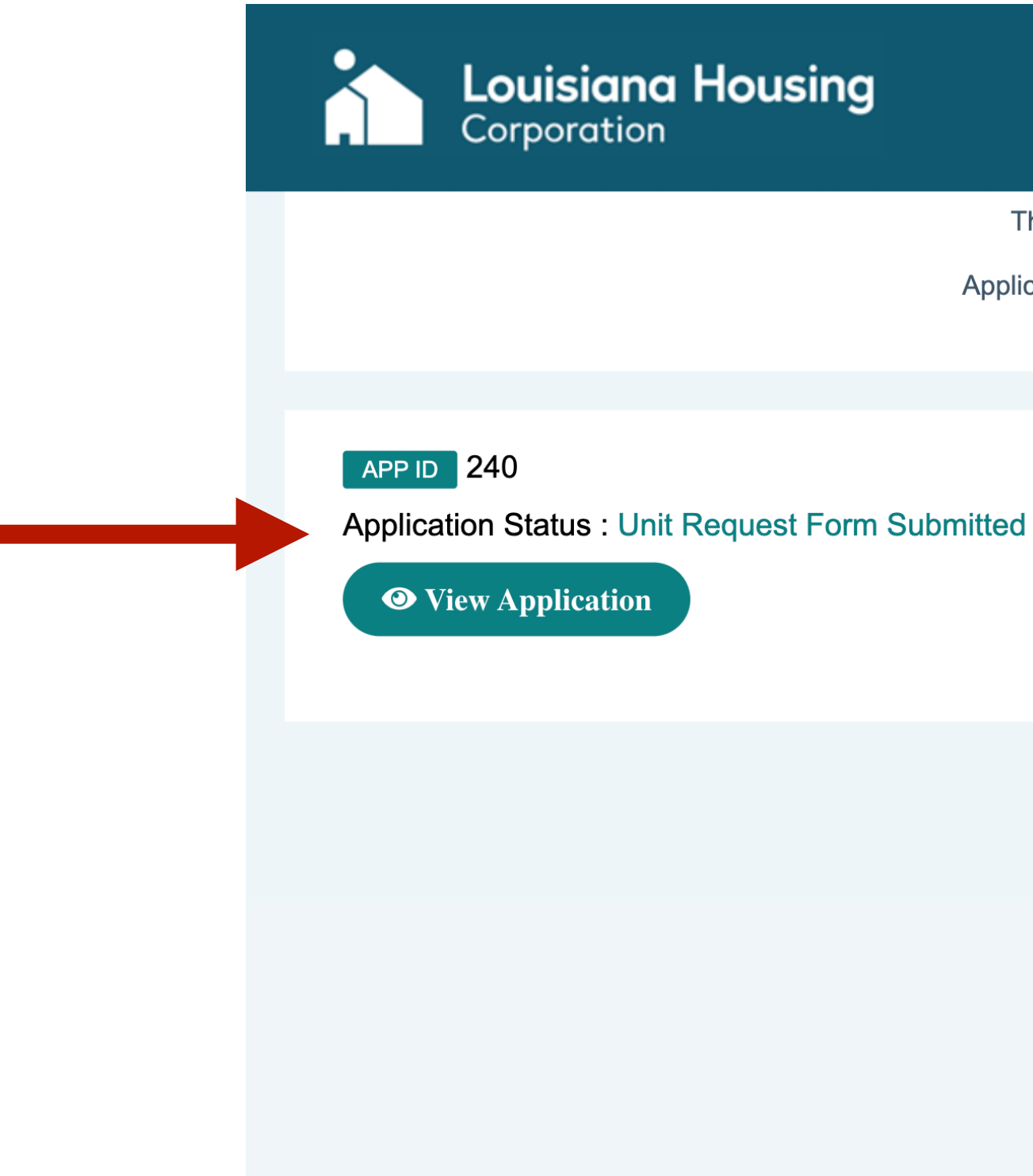

**State of Louisiana's Rapid Rehousing Program** 

 $\boldsymbol{\Theta}$ English

The State of Louisiana's Rapid Rehousing Program is open for applications as-of February 19, 2024.

Applications can be submitted only through our secure online portal. There is no fee to submit an application.